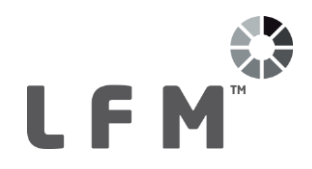

# **Customer Product Release Summary LFM Server 4.4.1.27 Release Date: 08/01/2018**

This document outlines all changes made in the above release of LFM software.

**Document Prepared by:** Praveen Vankdoth – Application Consultant **Document Approved by:** Jennifer Copple – Senior Application Consultant **Superseded software version:** LFM Server 4.4.1.23 **LFM Software version numbers:** X.X.X.X

First version field denotes general software series number. Second version field is incremented to track major new feature implementation. Third version field is incremented to track minor new feature implementation. Final (fourth) version field is incremented to track error fixes.

## **PC minimum supported specification:**

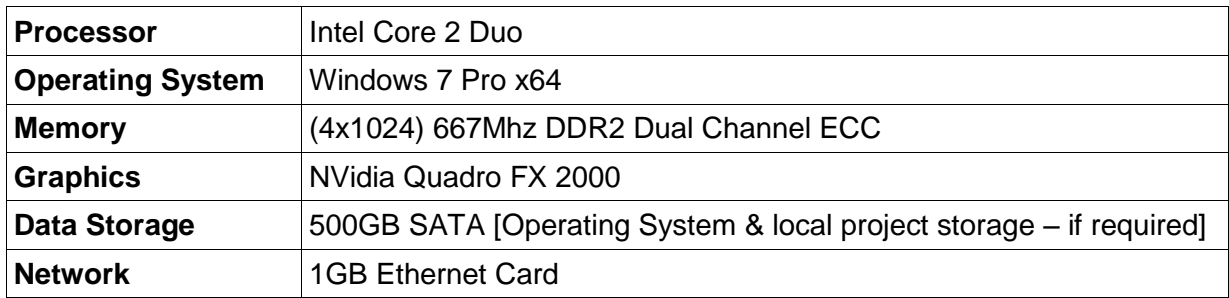

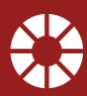

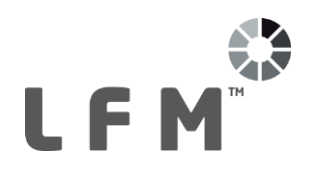

## **Enhancements for this Series:**

### **Surface Gradient Visualisation**

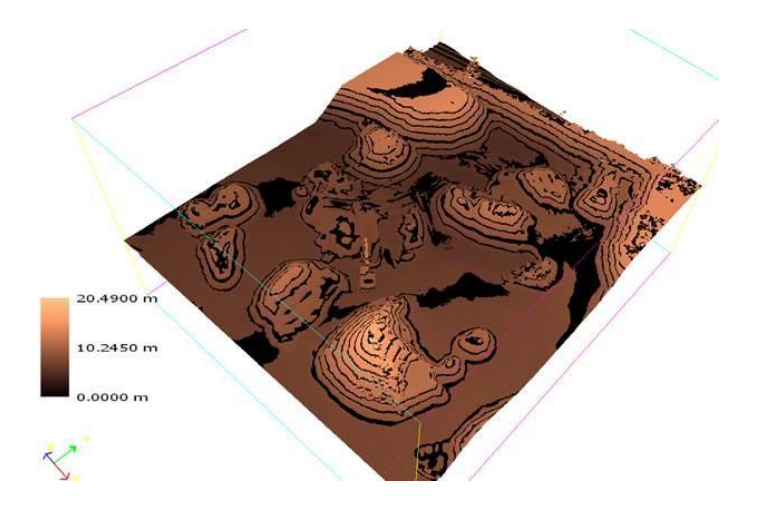

The introduction of Surface Gradient Visualisation delivers a powerful and customisable new visualisation feature to users of LFM Server. Driven by the volume management toolset, users are now able to easily and accurately identify variations in gradients irrespective of size, angle or elevation. Whether you are identifying the relief of expanse landscapes or the degradation of walls you can now create your own personal 'heat maps' based on your highly-accurate laser data. With a choice of colour scales and customisable contours this new user-definable feature offers yet another advanced visualisation for your projects.

Please see <https://youtu.be/Pw5IkZ0rUIA> for a video of the new Surface Gradient Visualisation feature. You can also find more information about this feature in section 5.2.2 – *Colour by Distance* in the LFM Server Home Guide.

#### **Structural Measurements**

Critical to many of our customers is the ability to accurately identify and export structural dimensions for verifying against nominal geometry and use in CAD applications. By using our new structural fitting algorithm structural engineers are now able to work closer together on laser scan projects improving project collaboration and efficiency. The ability to refine section dimensions, position, & orientation ensures accuracy even where captured data might be insufficient, allowing engineers to make confident decisions.

Please see <https://youtu.be/sXfbDp9snQ8> for a video of the new Structural Measurements feature. You can also find more information about this feature in section *4.7.1 – Measurement Tools* in the LFM Server Home Guide.

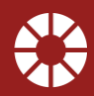

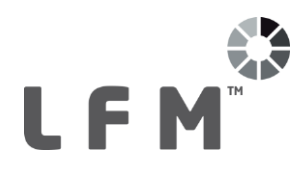

## **Panoramic Image Support**

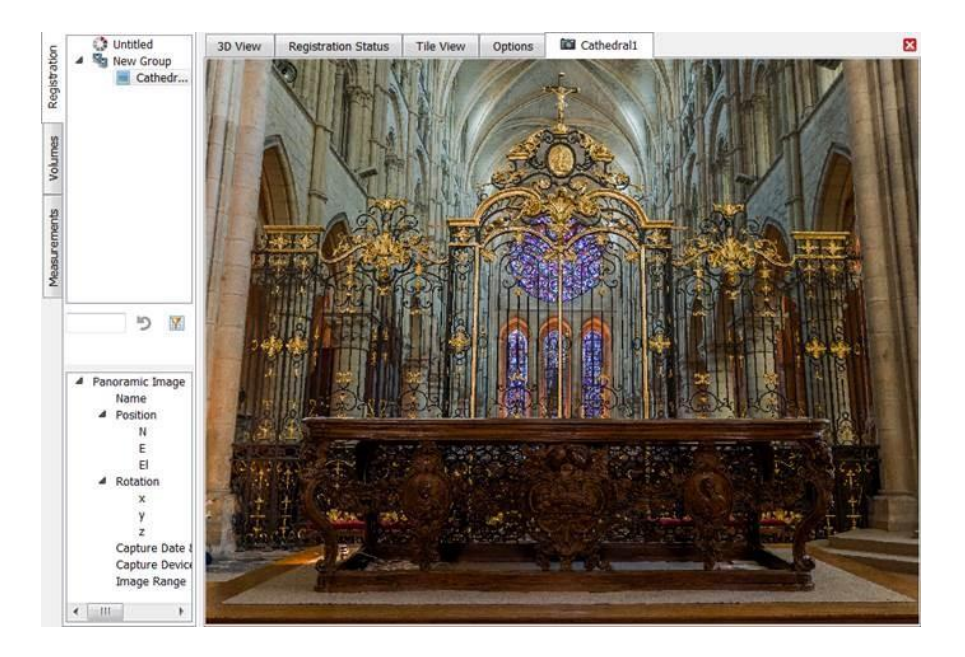

LFM have always strived to ensure our customers can use the tools most applicable to their businesses and projects to capture the existing environment. In keeping with this philosophy LFM Server now imports spherical panoramic images allowing you to very quickly capture high-resolution 3D imagery using a multitude of panoramic capture devices.

The LFM team have been working with our partner NCTech to integrate raw image data from their iSTAR camera allowing our customers with monochrome scanners to add colours their laser scans.

You can find more information about panoramic image import in section *1.4 – Importing Panoramic Photos* of the LFM Gateway Mode Data Preparation and Registration Guide.

You can find more information iSTAR colourisation in section *1.1 – Project Setup and Data Conversion Workflow* of the LFM Gateway Mode Data Preparation and Registration Guide.

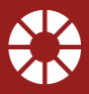

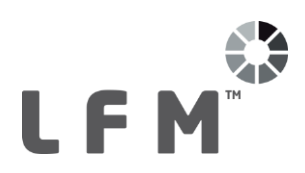

### **Orthographic Measurement Improvements**

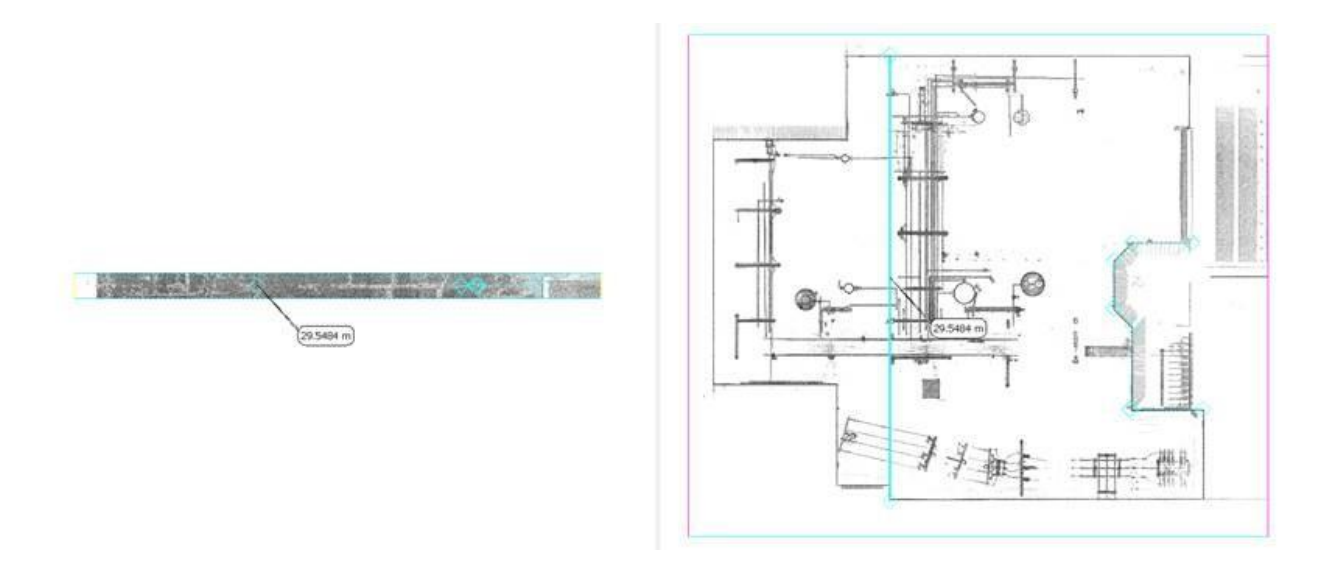

A great feature for the rapid capture of 2-dimensional areas, this new capability allows users to simply slice through your data and quickly generate multiple 2D measurements with a handy 'snap-to-axis' functionality. Driven by our volume management tools this efficiently delivers accurate plan and elevation dimensions.

Please see <https://youtu.be/5qmzt-qPcHI> for a video of the Orthographic Measurement Improvements. You can also find more information about this feature in section *4.7.1 – Measurement Tools* in the LFM Server Home Guide.

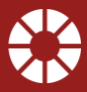

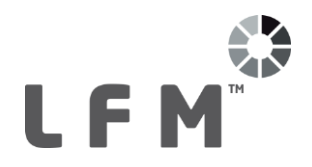

## **Platform Updates:**

### **Meta Data**

LFM Server now stores capture device information, scan date and GPS location allowing users to identify pertinent information about their projects.

## **LAS Data**

The LFM team have enhanced our support for .las data to support multiple coordinate systems.

Please see section *1.2 – Importing LAS (.las/.laz) Data* of the LFM Gateway Mode Data Preparation and Registration Guide.

### **Streamline Product License Installer**

We have made it easier for you to get your hands on our amazing products. Please read the *License Request and Installation Guide* ([https://goo.gl/XoXbaZ\)](https://goo.gl/XoXbaZ) to learn more.

### **ASCII / ReCAP Export**

LFM Server now exports for these formats with an unlimited number of points.

#### **Windows 10 Support**

LFM Server now supports the Windows 10 operating system.

#### **LFM NetView 4.2 Project Publishing**

LFM Server is now able to publish projects in preparation for the upcoming release of LFM NetView 4.2 in which you will be able to consume multiple datasets and project hierarchies in LFM NetView.

## **New for LFM Server 4.4.1.11**

LFM Server 4.4.1.11 introduces support for AutoCAD 2018, Navisworks 2018 and Revit 2018.

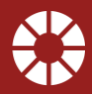

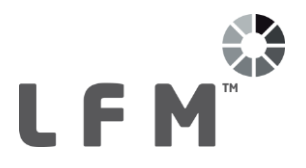

## **New for LFM Server 4.4.1.23!**

LFM Server 4.4.1.23 introduces support for Smart 3D 2016 and SmartPlant Review 2017

LFM Server 4.4.1.23 also introduces support for the Z+F 5016 .zfs format. At present the range is limited to 204m. This will be addressed in a future release of LFM Server.

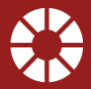

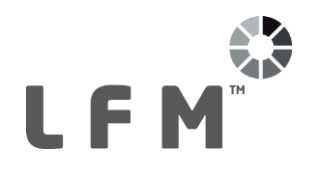

## **Known Issues:**

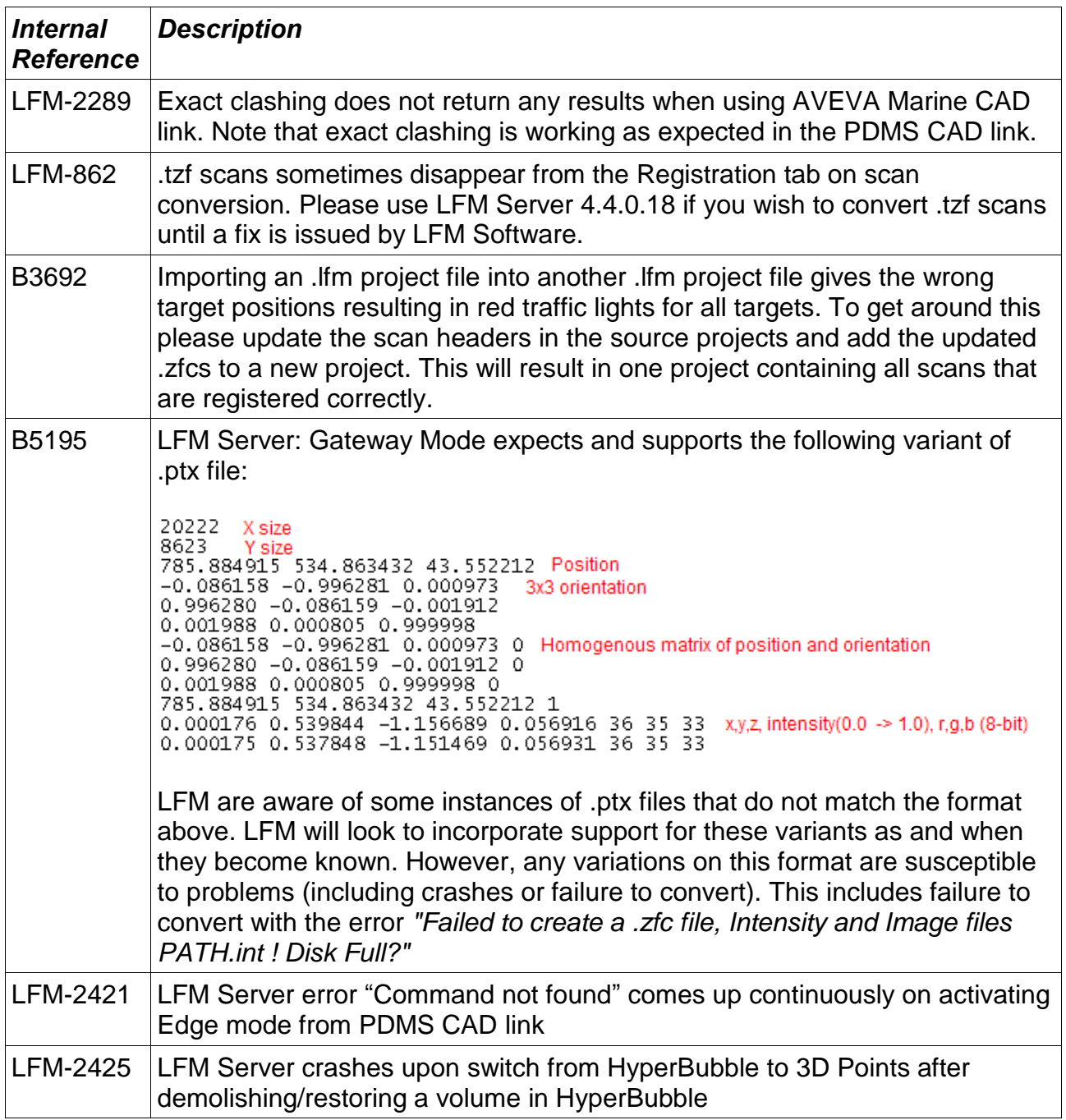

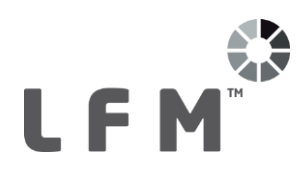

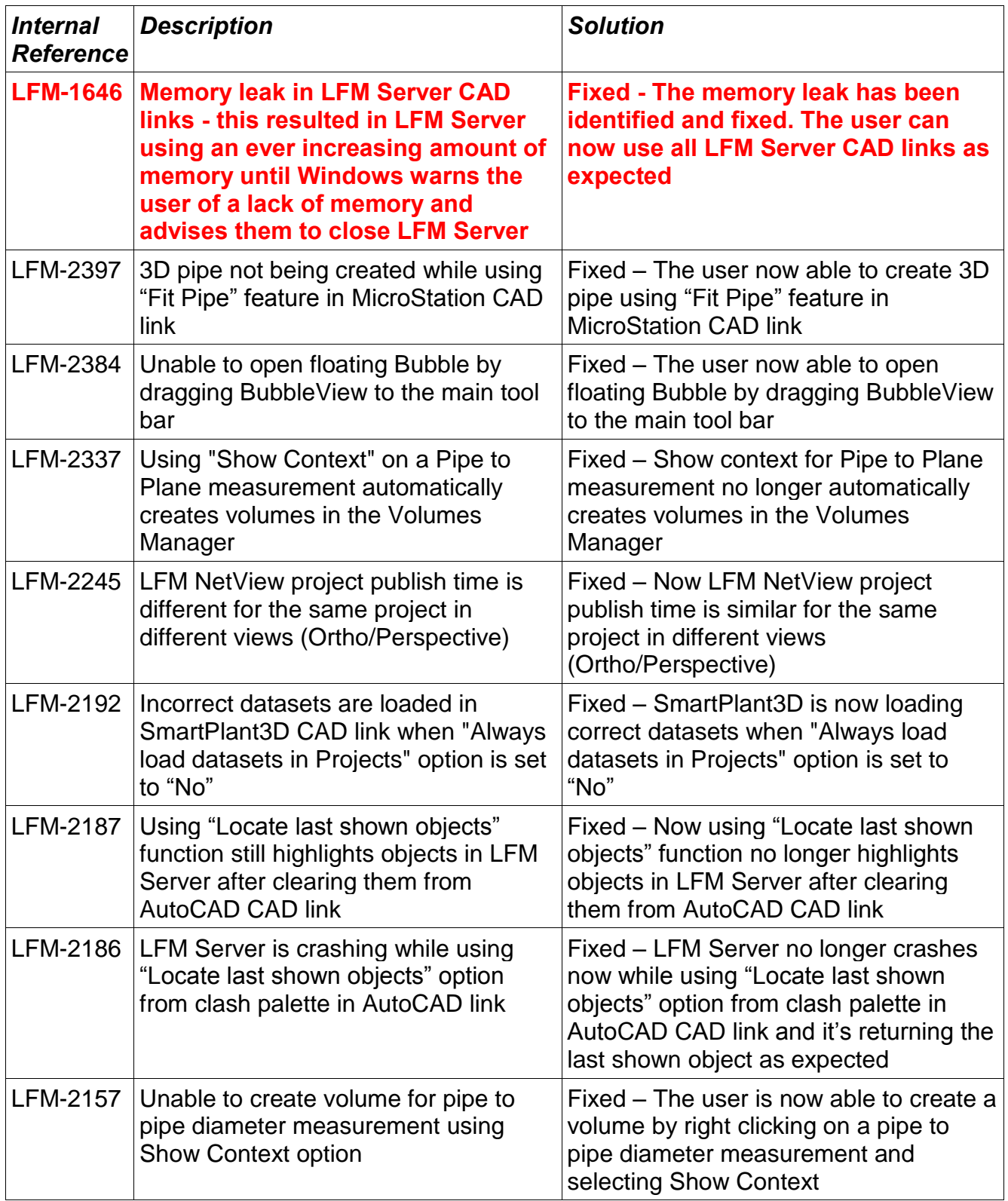

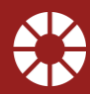

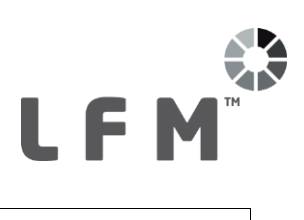

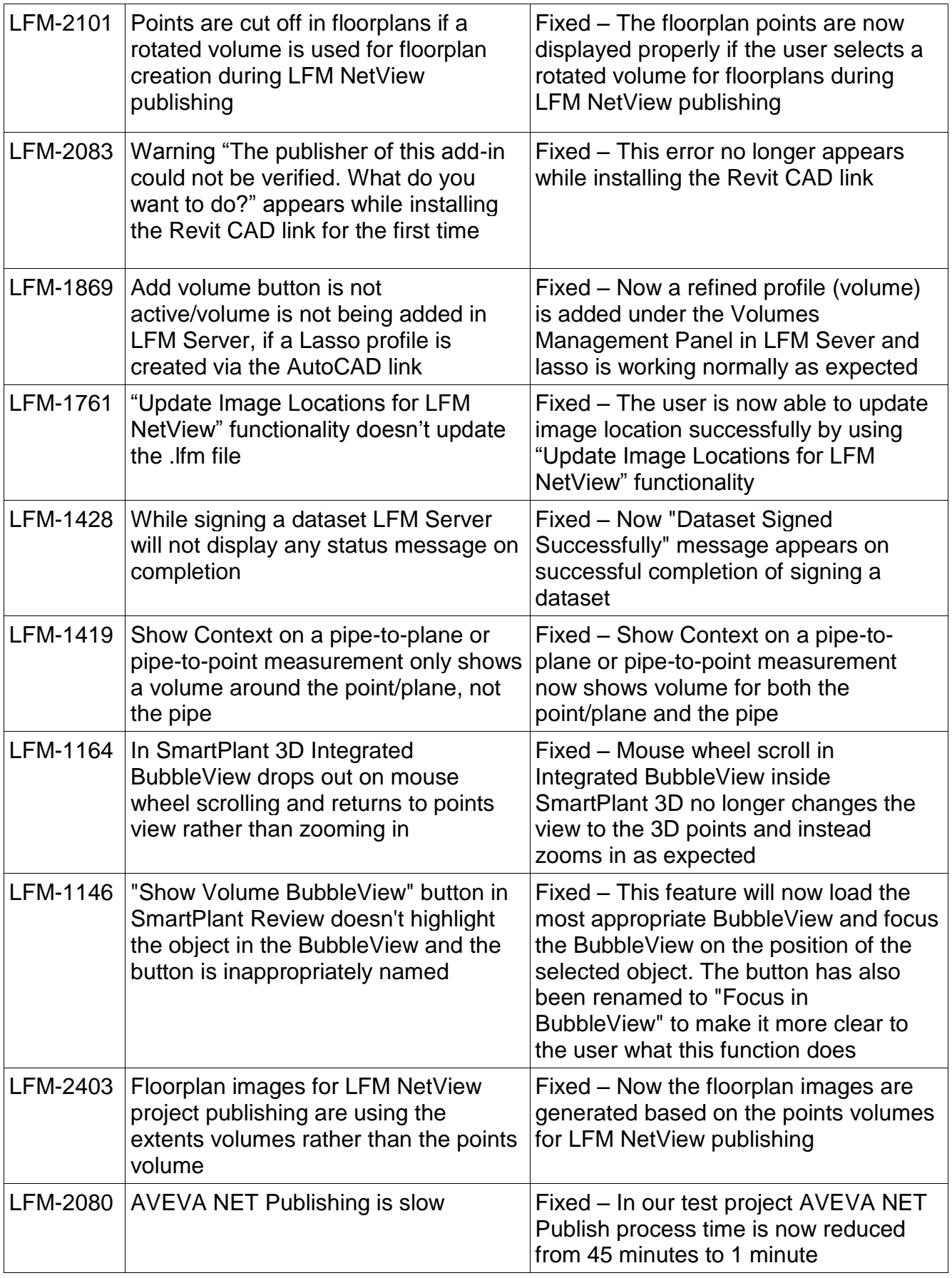

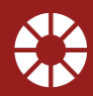

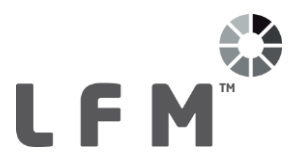

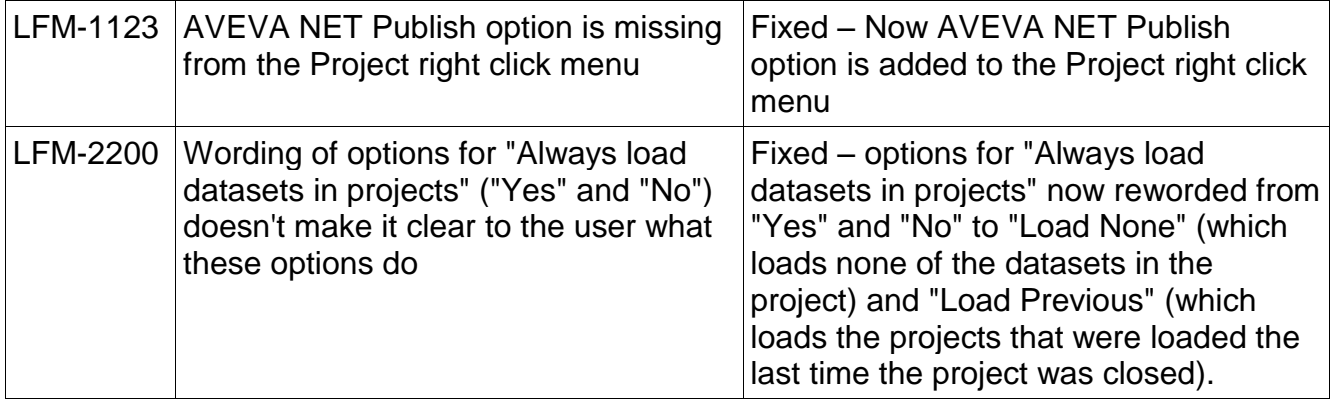

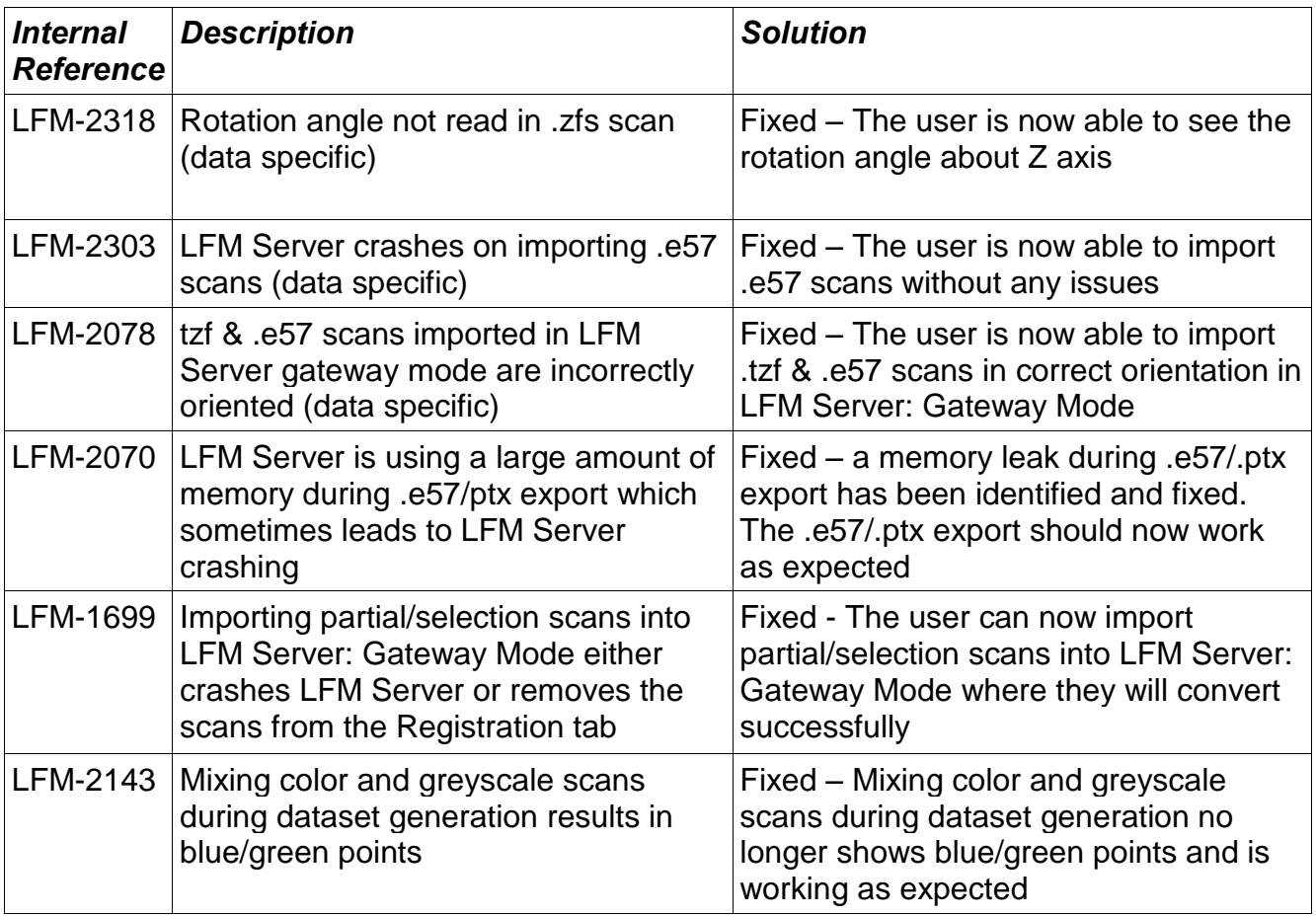

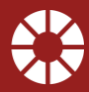

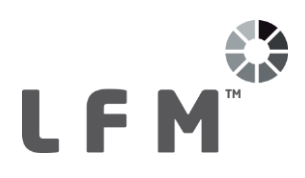

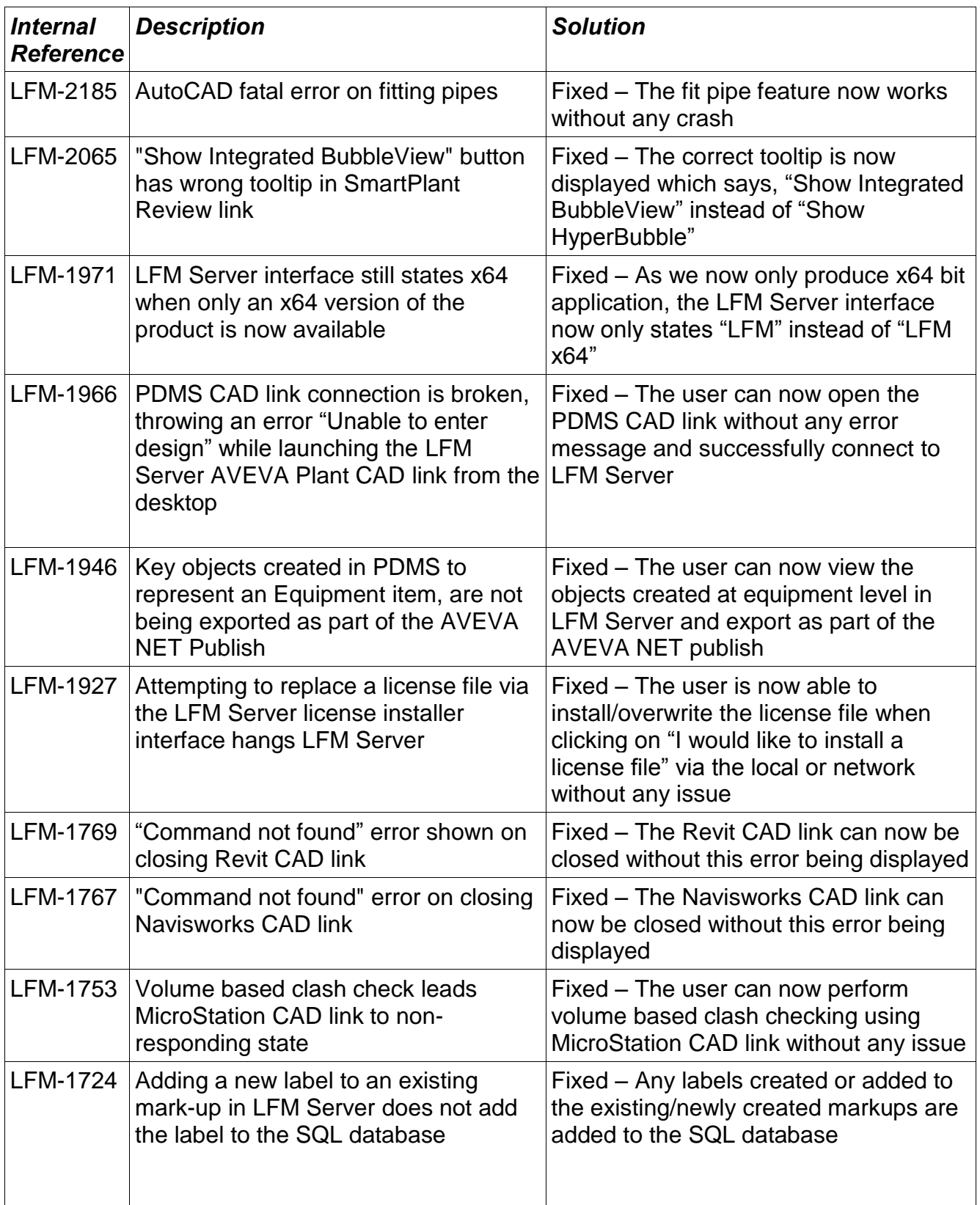

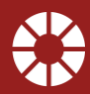

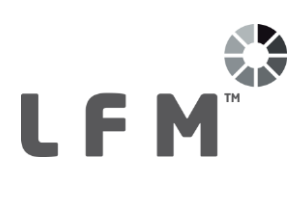

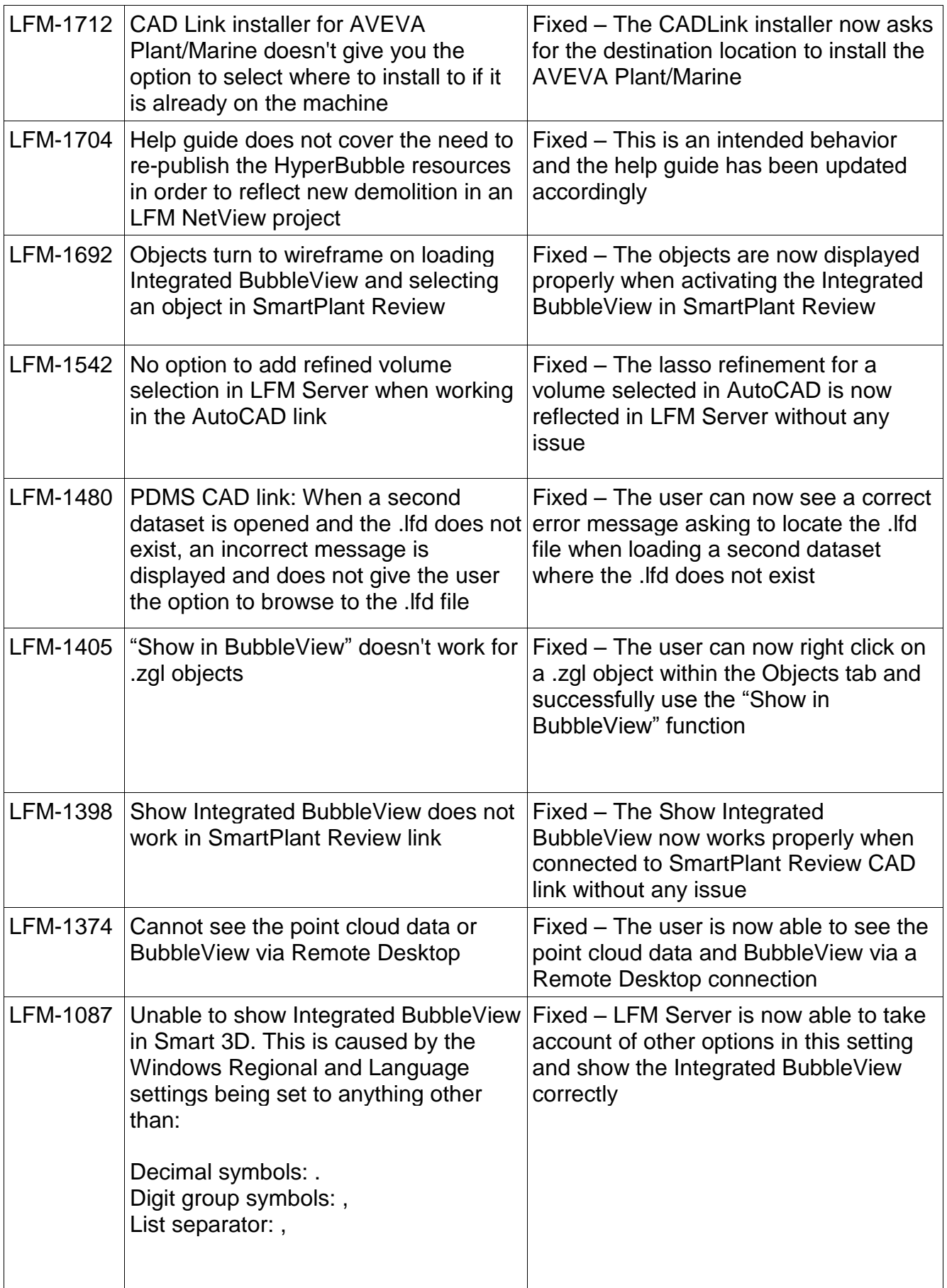

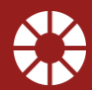

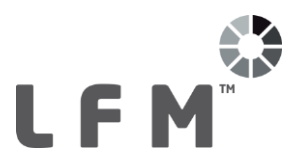

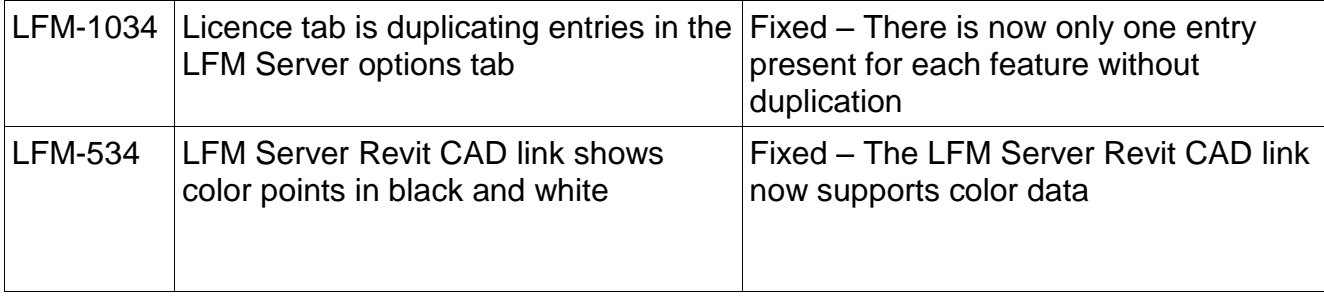

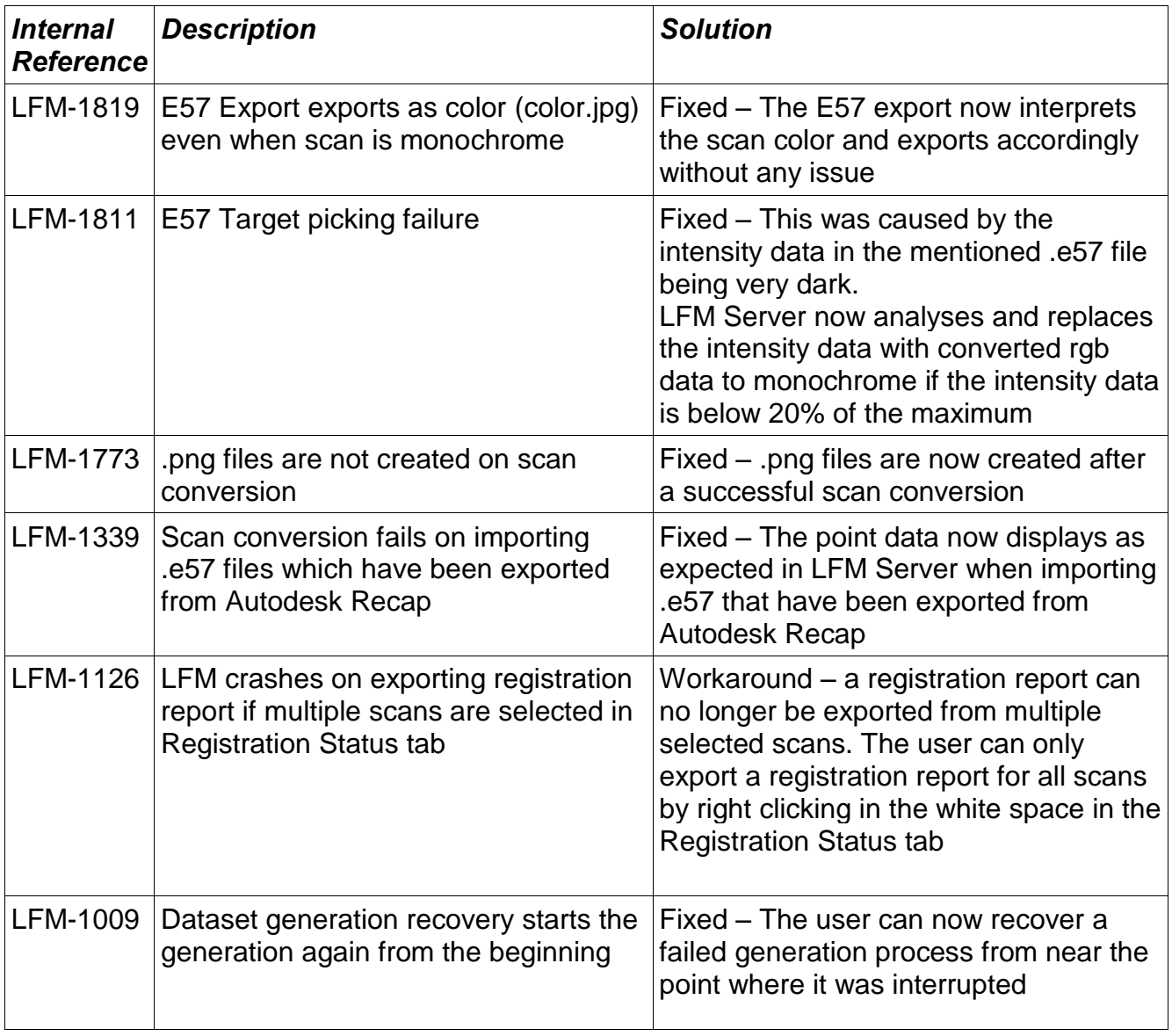

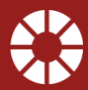

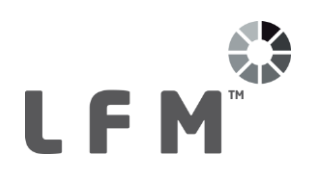

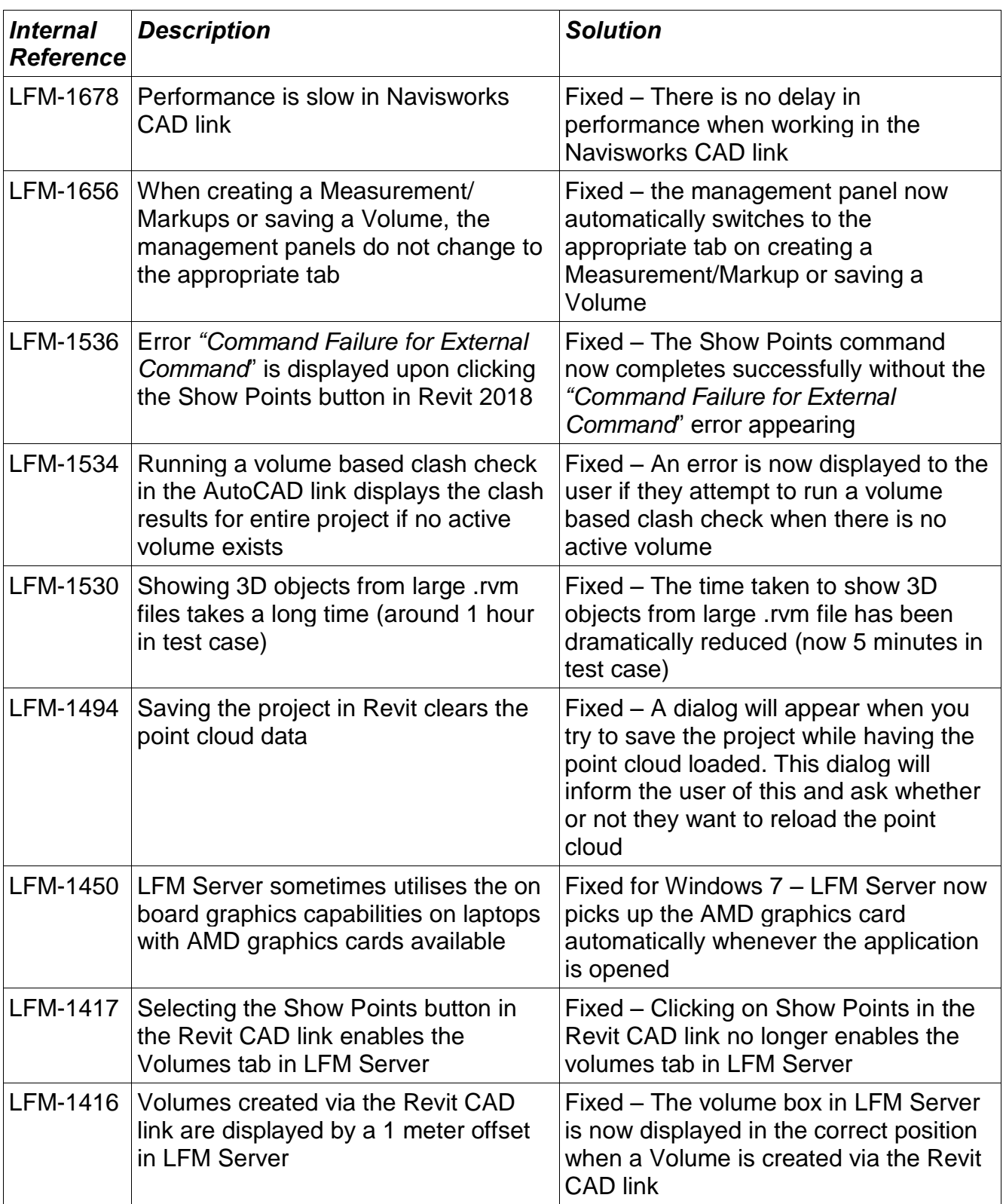

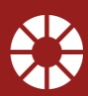

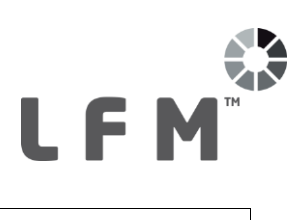

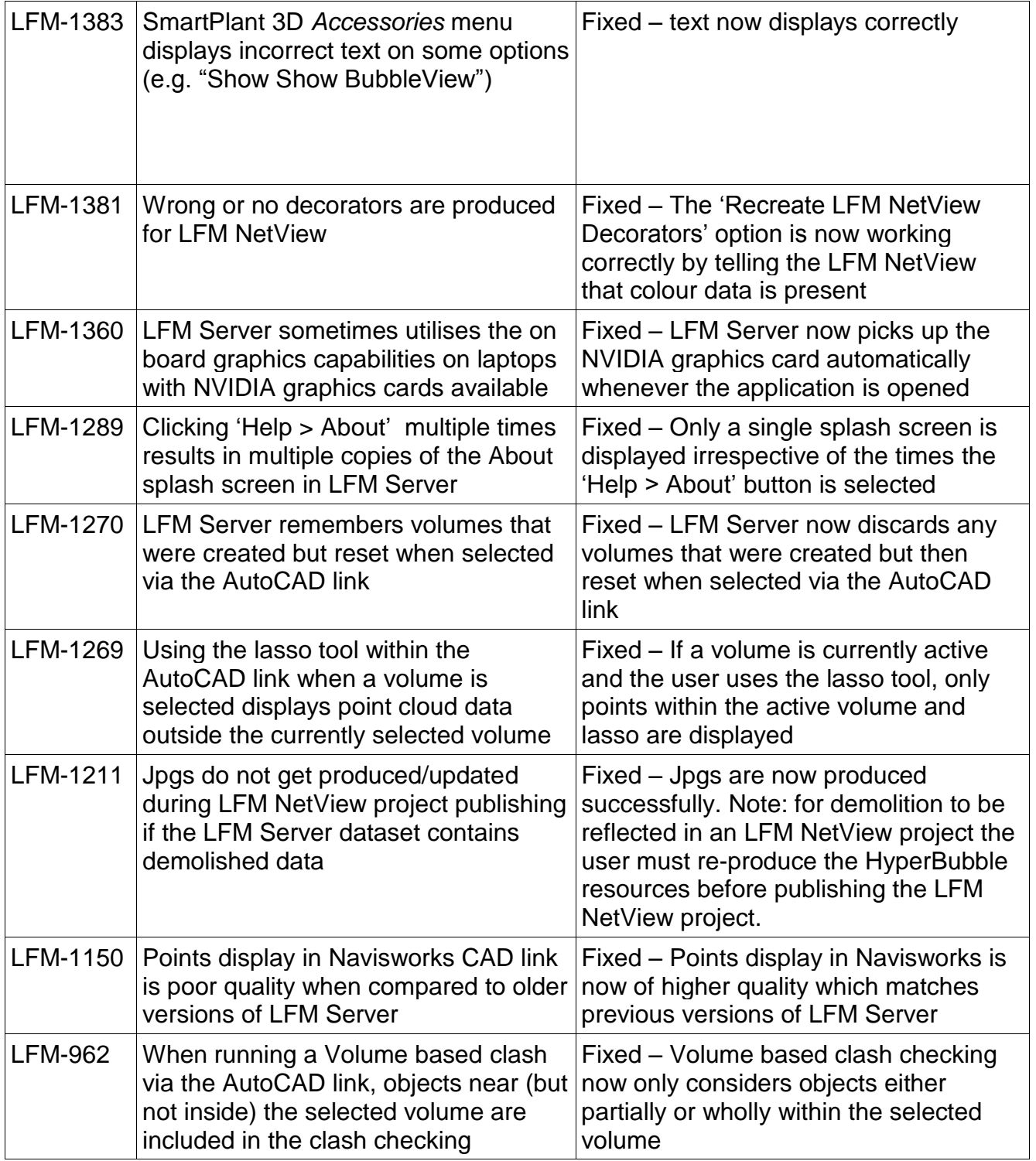

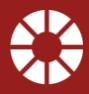

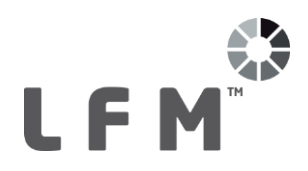

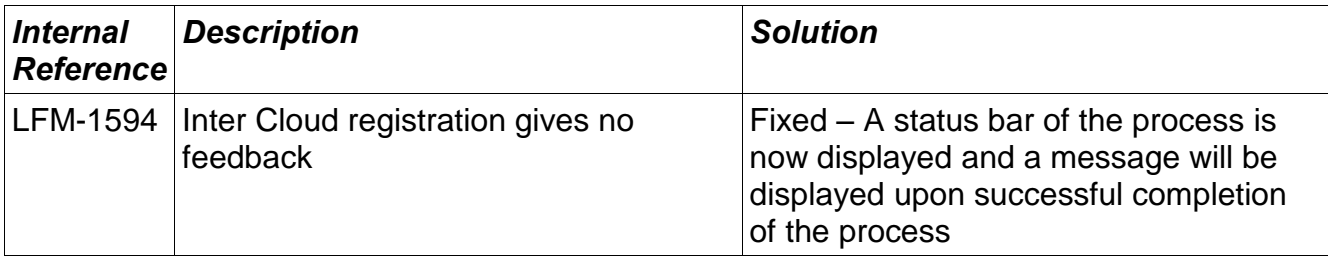

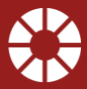

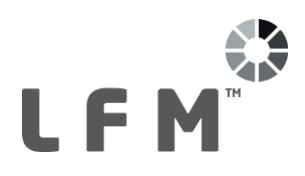

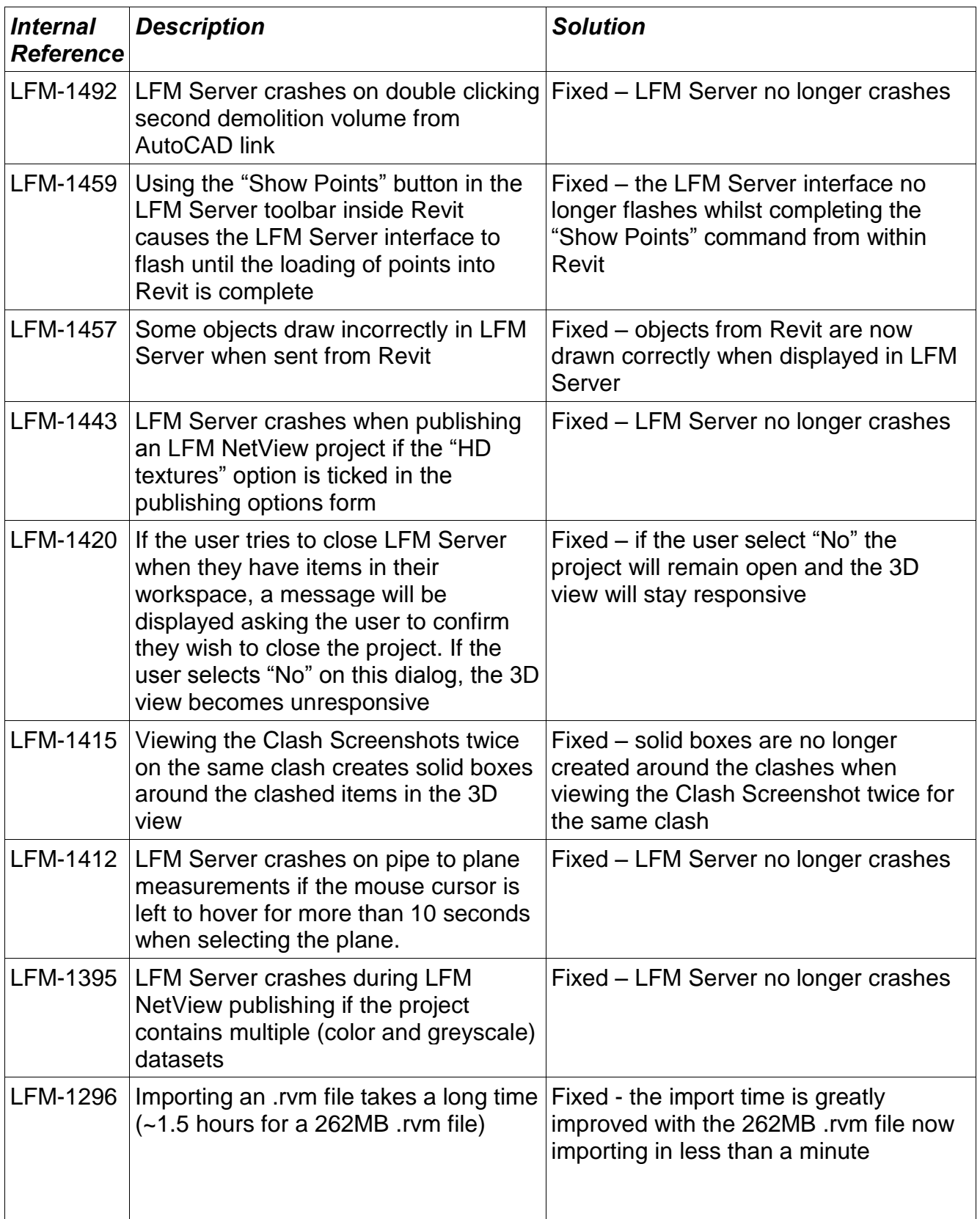

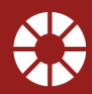

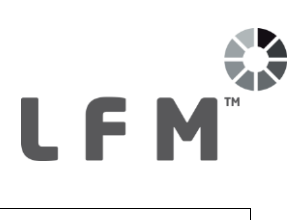

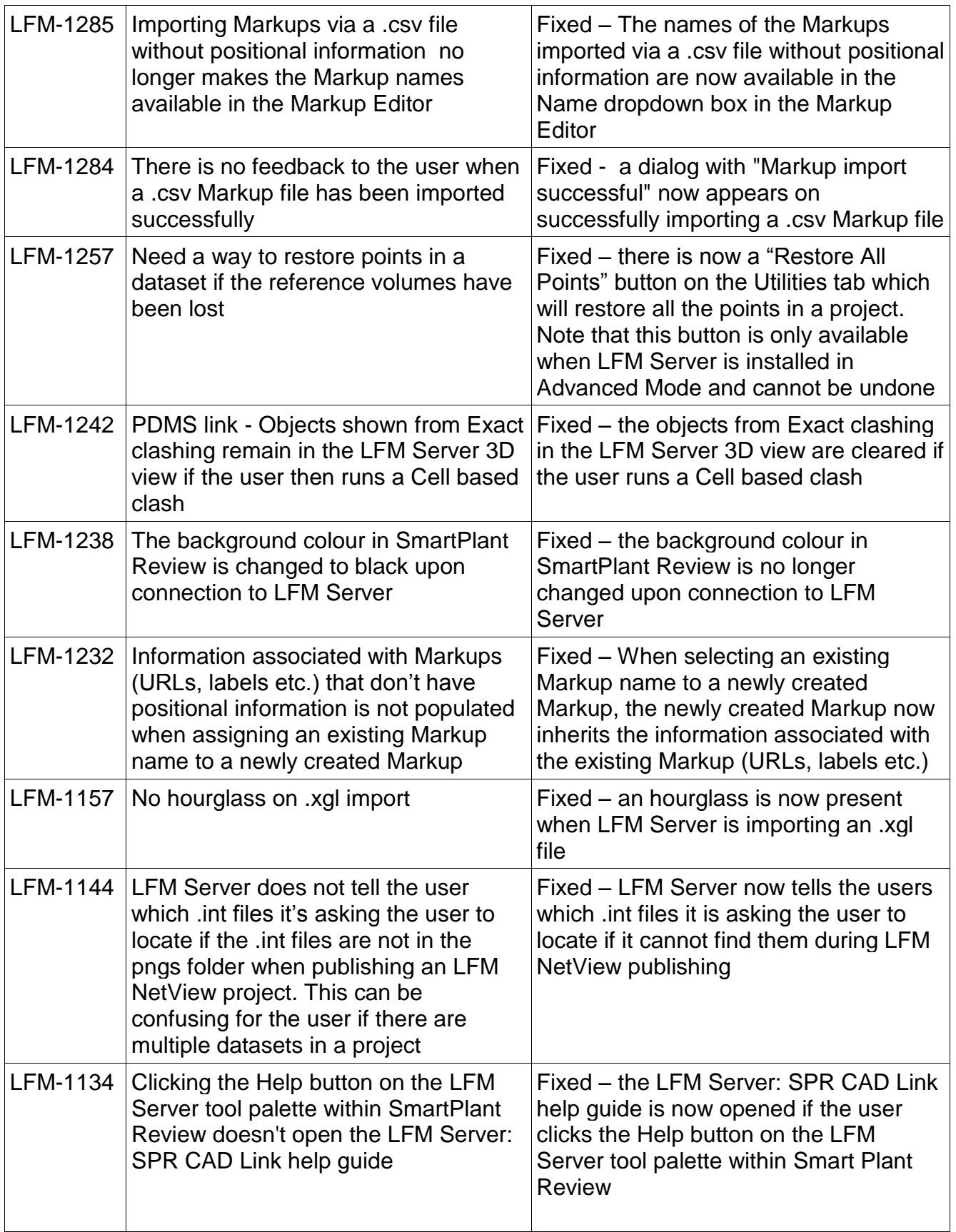

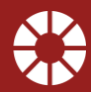

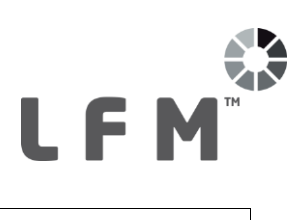

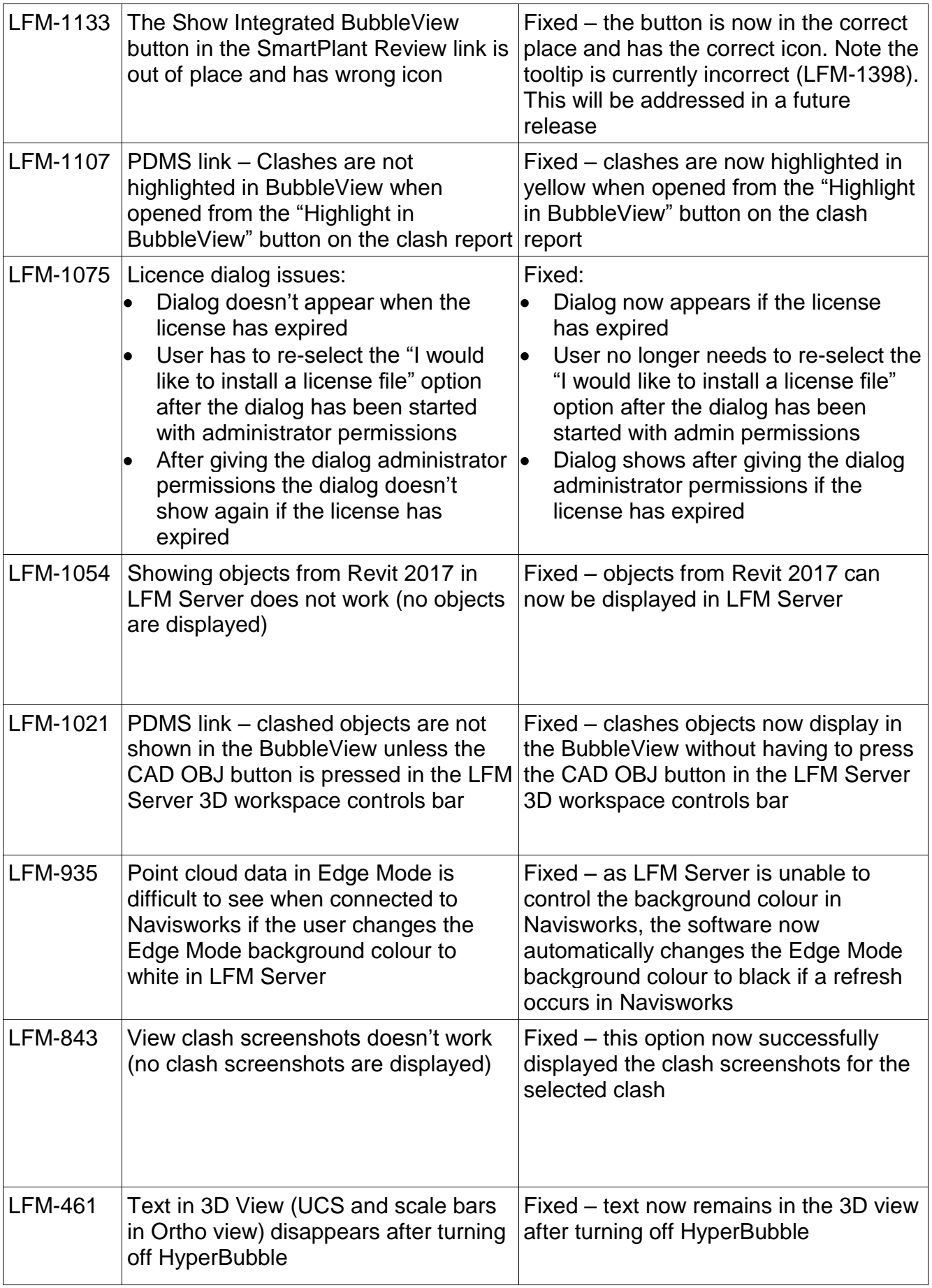

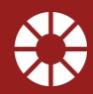

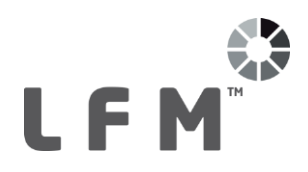

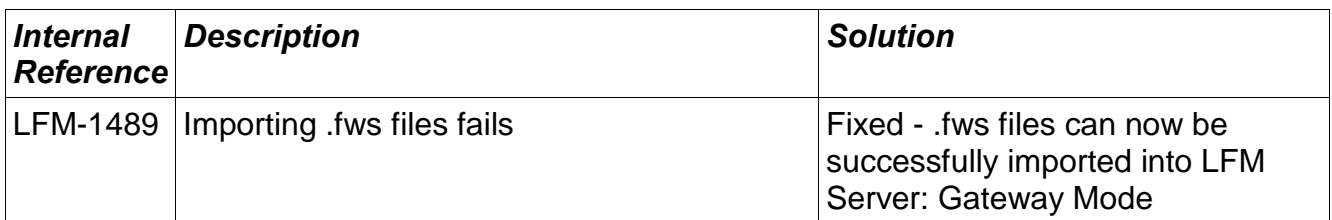

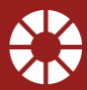

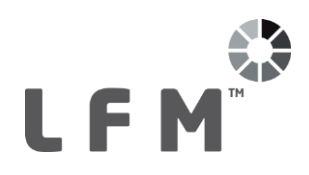

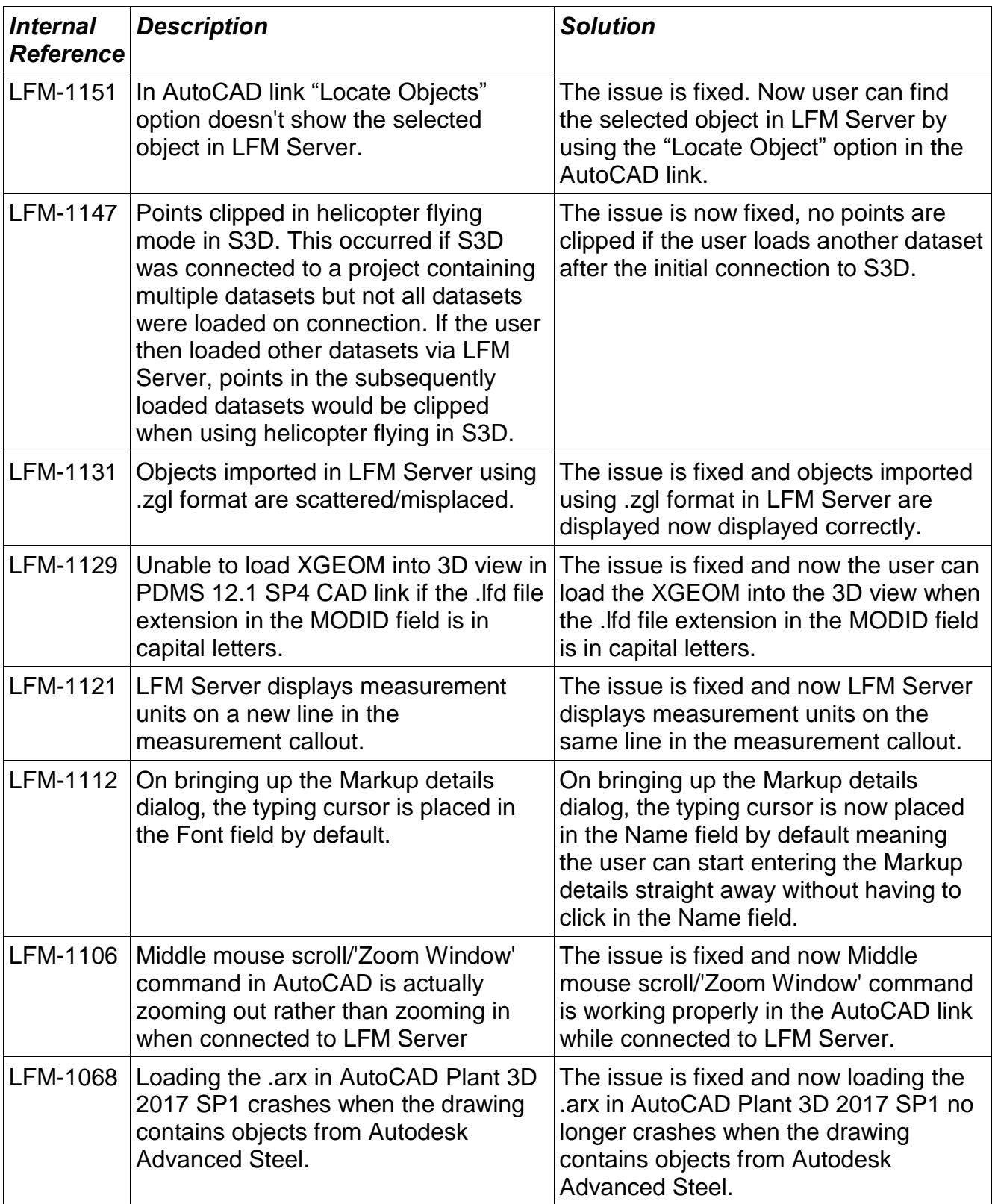

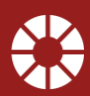

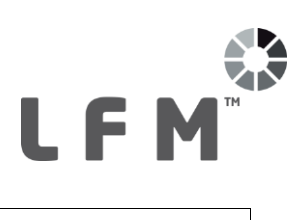

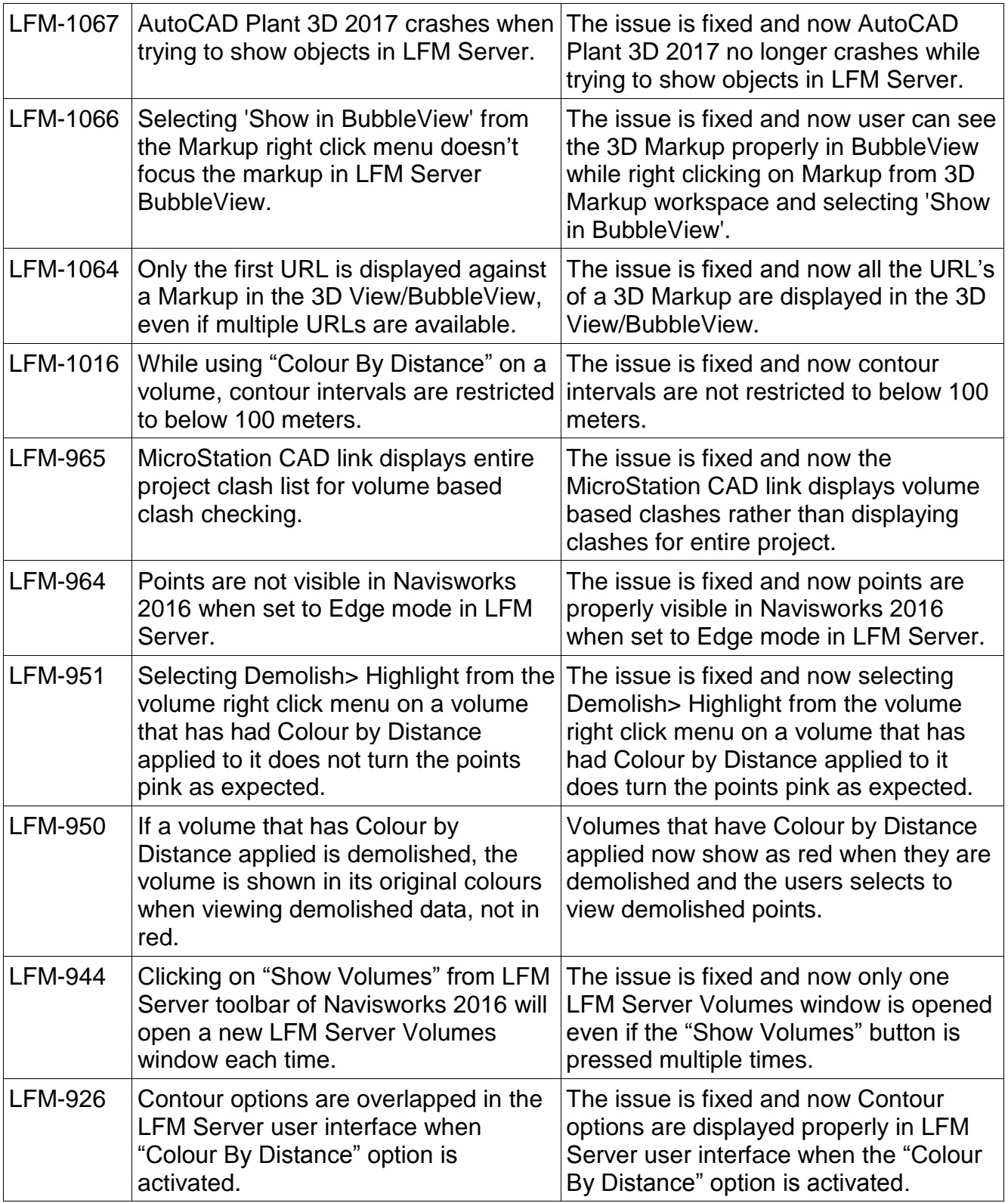

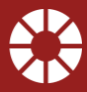

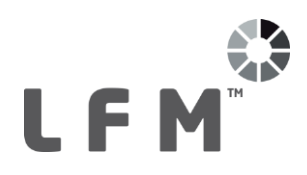

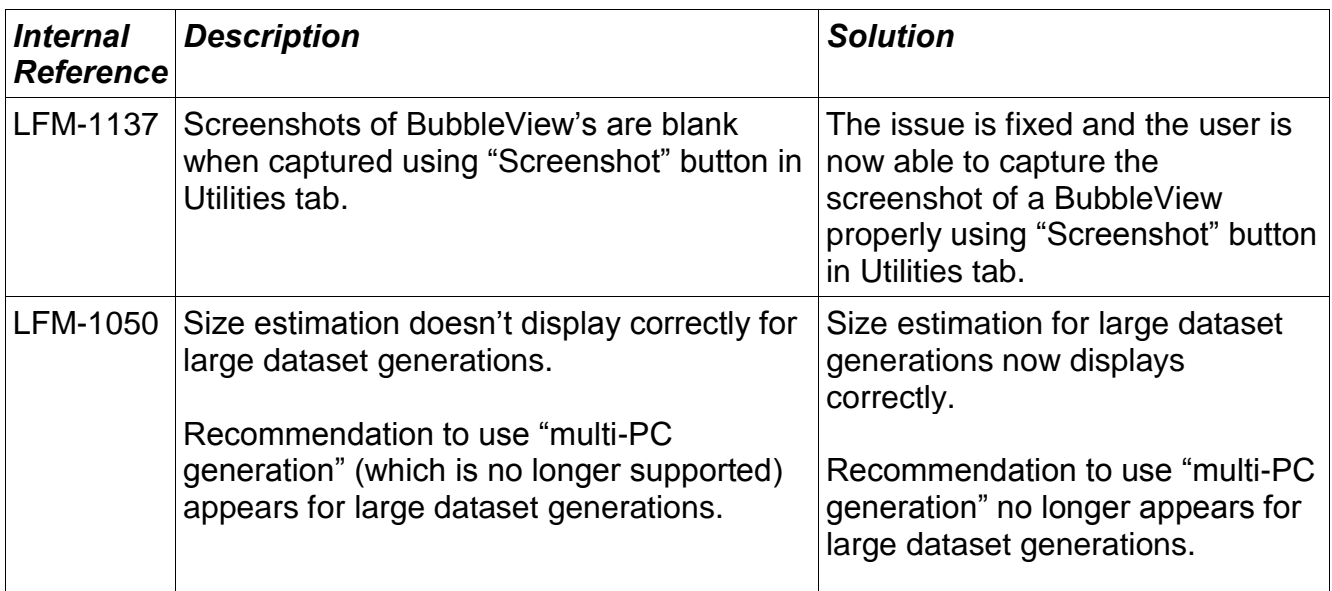

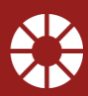

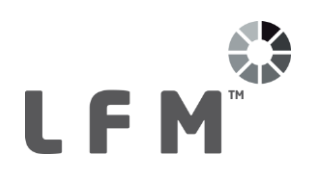

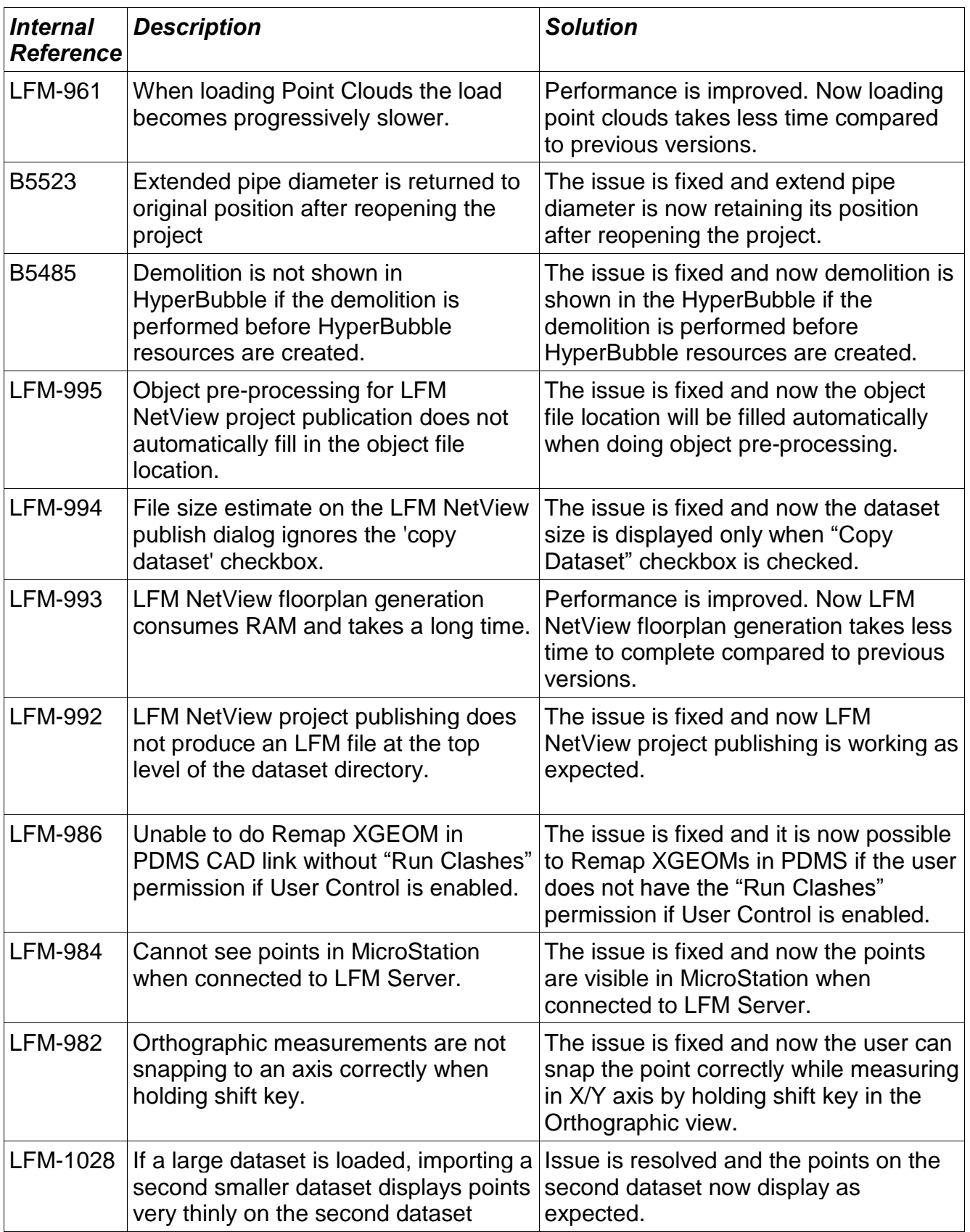

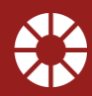

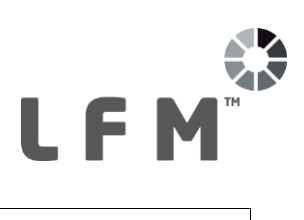

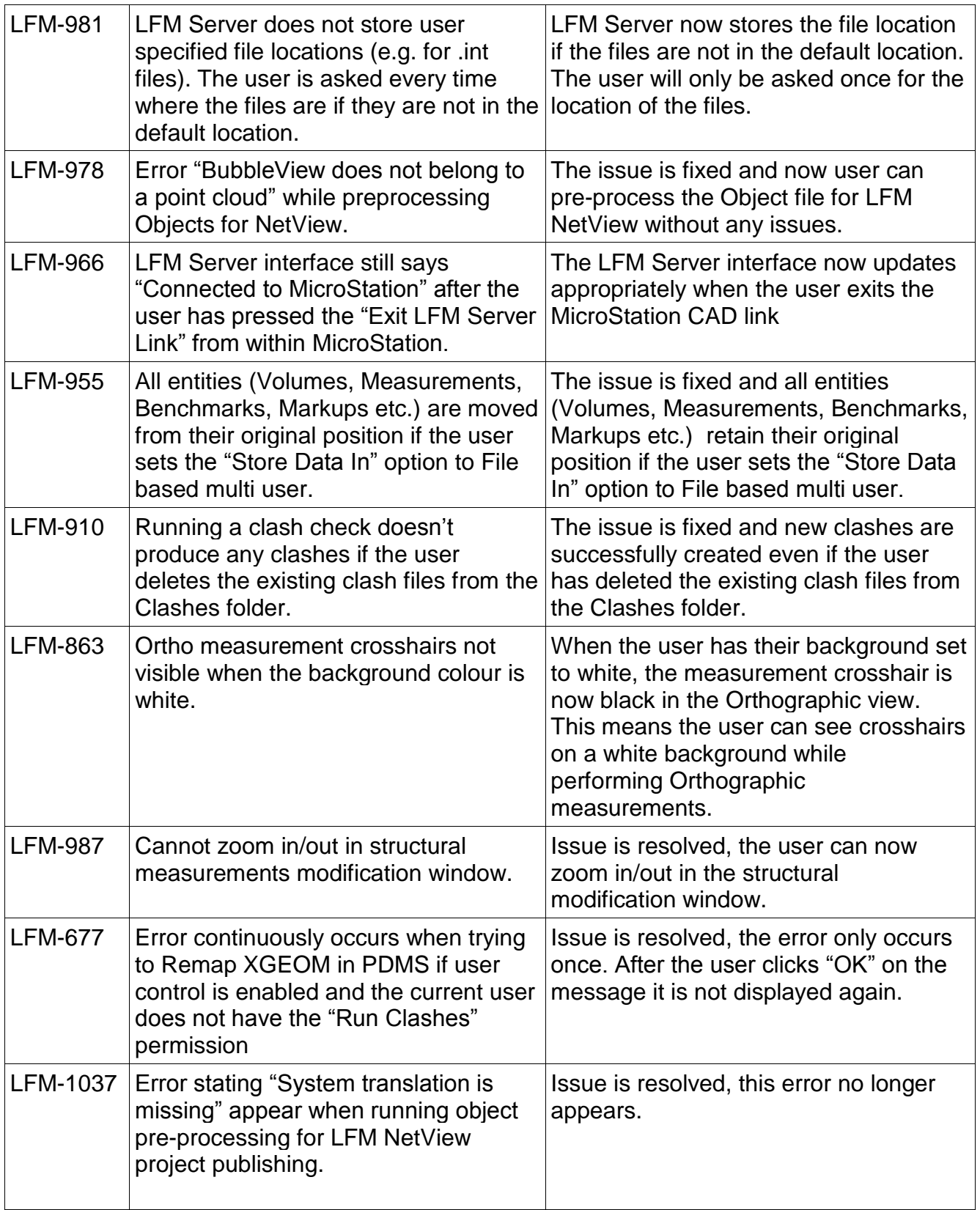

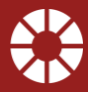

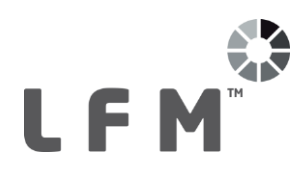

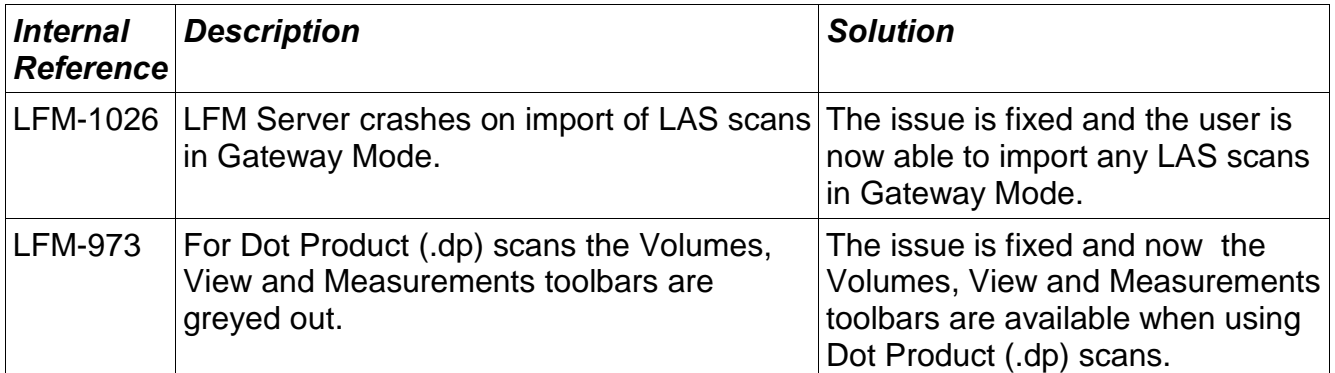

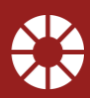

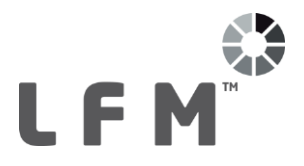

## **Product QA cycle:**

The LFM Software development philosophy uses AGILE principles to ensure a high quality product which evolves to match customer requirements. Throughout the development cycle, test and evaluation is used to guide the process and minimise the final test overhead.

The final test process has three stages, and this document has been prepared after these have been completed. These stages are outlined below.

### **Individual Function Test**

All LFM desktop functionality is examined for correct responses. Functions called from the Main Menubar, Main Toolbar, Modelling Toolbars, and Component Browser are tested in turn. This ensures that the functionality matches the design intent, and previously recorded errors have been fixed.

### **Destructive Test**

This section of the test schedule is aimed at investigating to see if a software product exhibits proper behaviour when subjected to improper usage, or improper input. The tests are applied to different data samples, machines, and in a random manner to try to replicate 'real world' variations in user conditions.

## **Software Acceptance Tests**

LFM Software concludes the LFM test cycle with a series of controlled examples aimed at simulating real life use situations. The finished models are QA checked against calibrated historical data, to ensure that the product maintains the previous output standard.

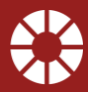